HomeAut demo

# HomeAut demo

on STM32 Nucleo F401RE and STM32F4 Discovery

Author:

# Vizi Gábor

Revision: r1

2016-12-22

### Prologue

This document and project show "How to use an STM32F4 microcontroller". This microcontroller family factored by STmicroelectronics, which is the one of the largest IC factory. I want to give a demo, which has a command handler, which process the command via UART, and you can set GPIO (General Purpose Input-Output) port.

This demo available on STM32F4 Discovery (STM32F407VG), and on STM32 Nucleo F401RE (STM32F401RE). These devkits (Development Kits) are the most famous and cheapest available devkits.

#### How to use this demo on your installed devkit?

- 1. Prepare these:
	- a. Devkit
	- b. miniUSB cable
	- c. USB-UART converter
	- d. connection cable between USB-UART converter and devkit
	- e. Download and install a serial terminal, for example
		- i. FastenTerminal
		- ii. ZOC
		- iii. PuTTy
		- iv. HyperTerminal
		- v. etc.
- 2. Connect USB-UART converter to your devkit with cables
	- a. On devkit, use these pins:
		- i. PC6 (TX)
		- ii. PC7 (RX)
		- iii. GND
	- b. Do not forget the swap! (TX-RX)
- 3. Connect miniUSB cable to your devkit and PC (for supply)
- 4. Connect USB-UART converter to your PC
- 5. Start your serial terminal
- 6. Start serial receiving with this settings:
	- a. Baudrate: 9600
	- b. Type: 8N1
		- i. 8 bit / byte, No parity, 1 stop bit
- 7. Reset devkit with reset button
	- a. Now, the devkit send welcome messages
- 8. Type a command, and send it
	- a. The devkit will respond
	- b. For example, use the "help" command

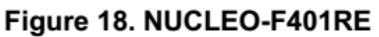

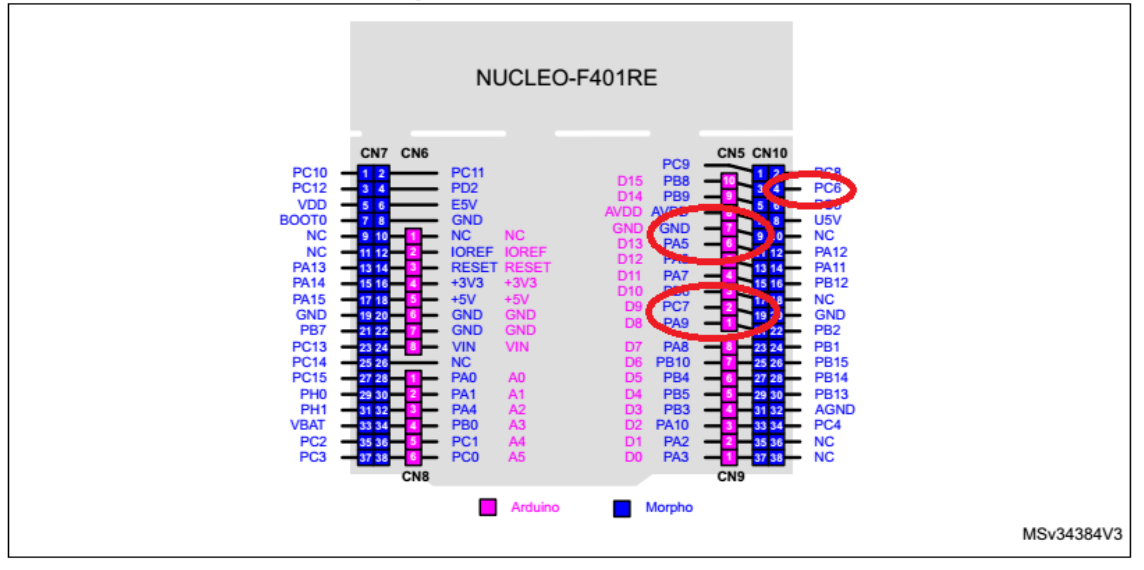

*1. image - UART pin connections*

## What can I do with this demo?

In this demo available source code (project) and you can to something in this demo with commands. Some important command:

- help
- help <command>
- ioinit
- $\bullet$  ioin
- ioout
- $\bullet$  adc

Check the attached commands details.

Open *Projects\STM32F407DiscoHomeAut\DoxyDocs\html\index.html*

# How to install the demo, if you have a new devkit?

- 1. Prepare these:
	- a. devkit
	- b. miniUSB cable
	- c. ST-link utility
- 2. Connect the miniUSB cable to your devkit and the PC or notebook.
- 3. You can download program:
	- a. Copy the binary to new mass storage drive (for example: G:\ drive)
	- b. or program with ST-link utility
	- c. or Debug (and download) with IDE
- 4. Enjoy it!

Links

<http://atollic.com/>

<https://www.emtec.com/zoc/>